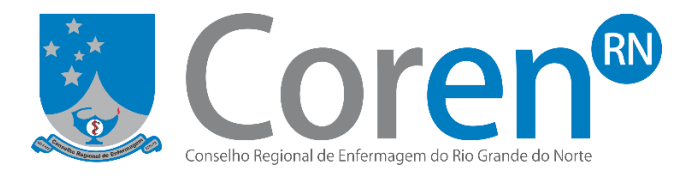

## **COMO SOLICITAR INFORMAÇÃO?**

- **1. Acesse [www.coren.rn.gov.br](http://www.coren.rn.gov.br/)**
- **2. Clique em Ouvidoria**

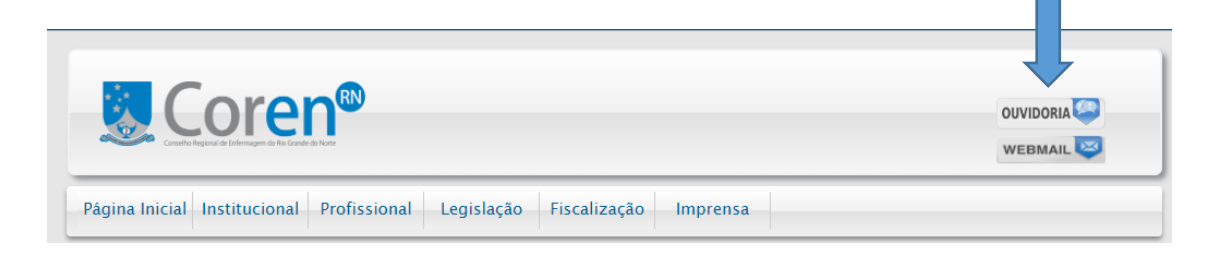

**3. Clique em 'Abrir Manifestação'**

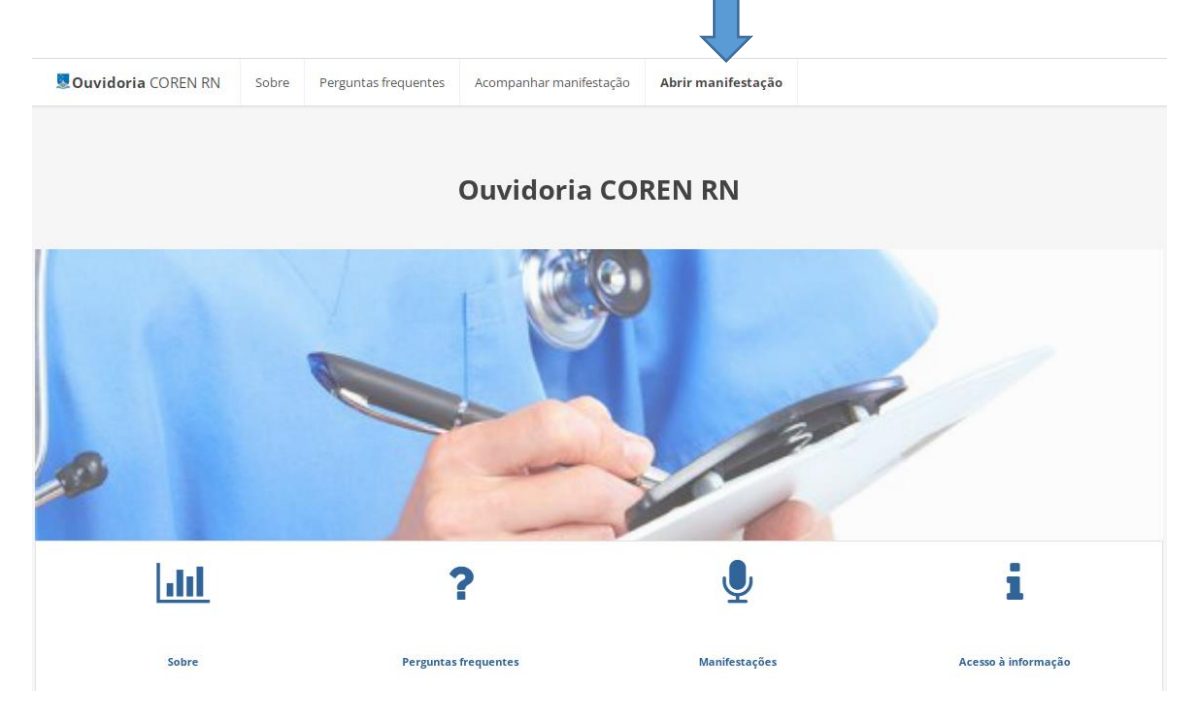

**4. Faça sua solicitação preenchendo o formulário com as informações básicas e contato**

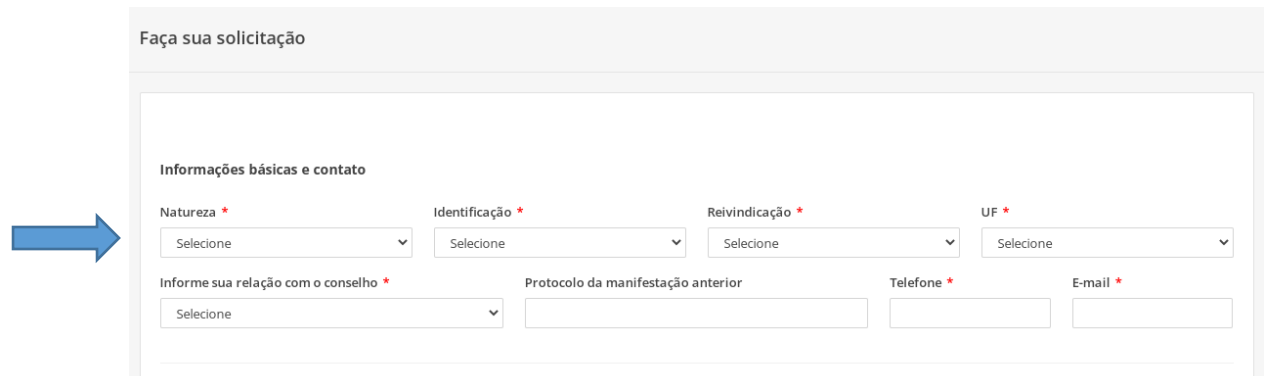

**5. Depois preencha as informações sobre o ocorrido, selecionando o assunto, escrevendo a sua mensagem/solicitação e anexando um arquivo**

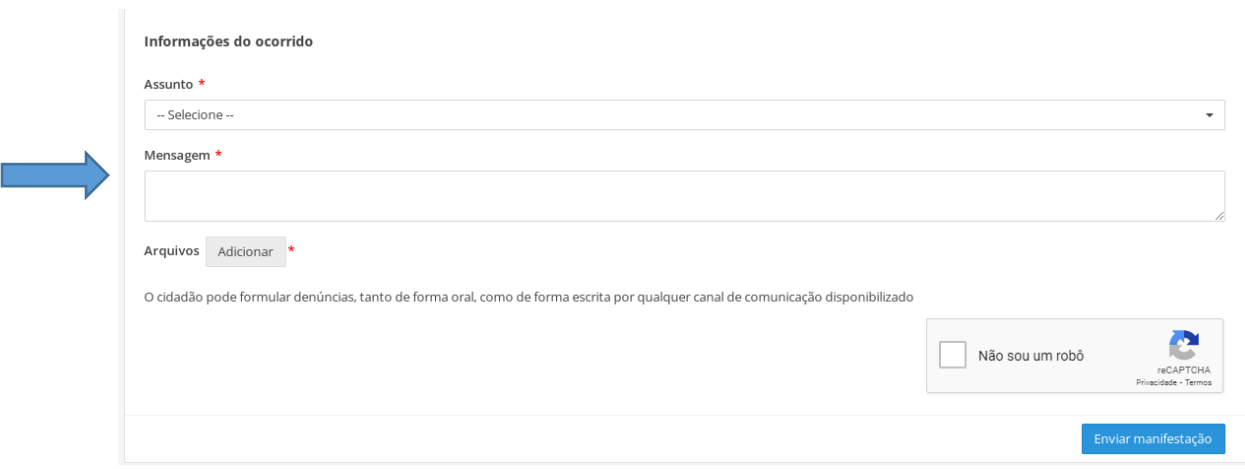

**6. Para finalizar, marque o campo de verificação e clique em 'Enviar manifestação'**

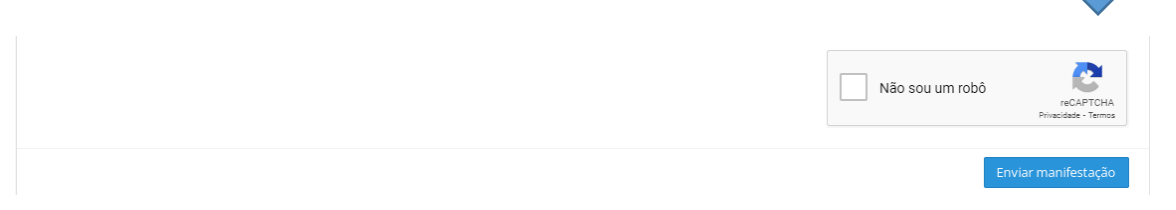